## EVERFI Student Registration Guide MBSYEP + Virtual Financial Literacy Hour

## **In your web browser, visit everfi.com/student and follow these steps:**

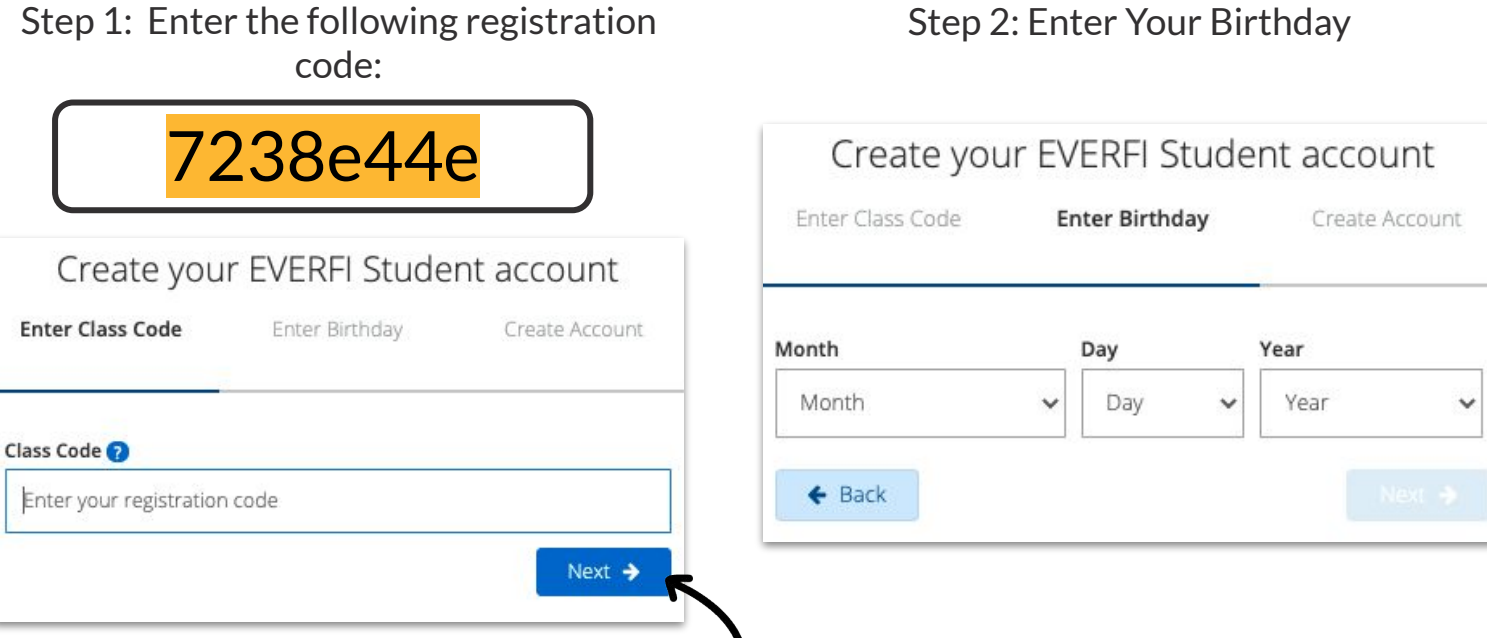

## Step 3: Create your profile and click **Create Account - then Start the course**

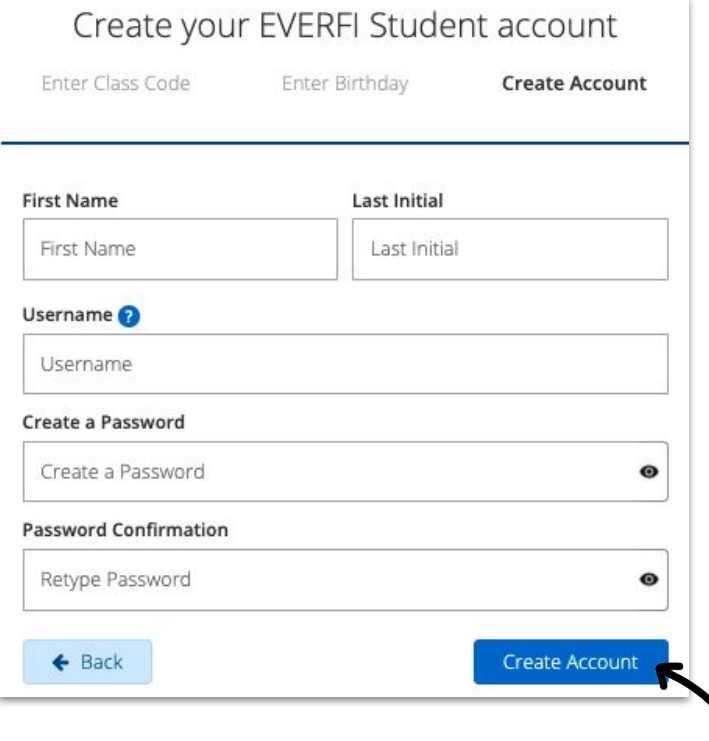

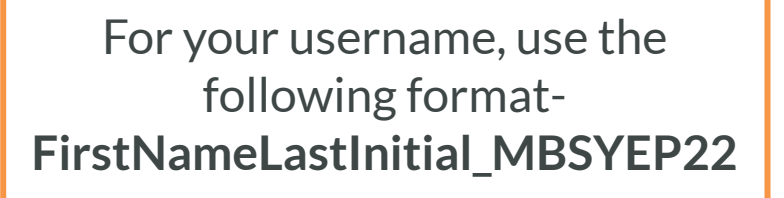

*For example - John Smith would be JohnS\_MBSYEP22*

The next time you log in, simply visit everfi.com/login and enter your username and password.